**Week-1 (Intro)**

**Fall Semester, 2021-2022**

Download [DOC,](file:///C:/Users/ugur.coruh/Desktop/ce103-algorithms-and-programming-I/docs/week-1-intro/ce103-week-1-intro.tr.md_doc.pdf) [SLIDE](file:///C:/Users/ugur.coruh/Desktop/ce103-algorithms-and-programming-I/docs/week-1-intro/ce103-week-1-intro.tr.md_slide.pdf), [PPTX](file:///C:/Users/ugur.coruh/Desktop/ce103-algorithms-and-programming-I/docs/week-1-intro/ce103-week-1-intro.tr.md_slide.pptx)

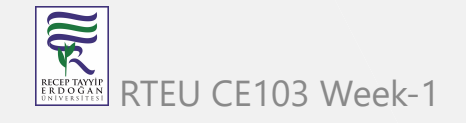

# **Brief Description of Course and Rules**

We will first talk about,

1. Course Plan and Communication

2. Grading System, Homework,s and Exams

please read the syllabus carefully.

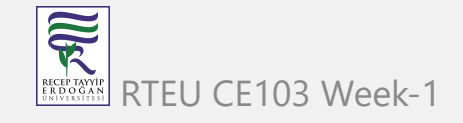

### **Computer Engineering Roles**

- Software Development
- Hardware Development
- Network Organization and Management
- Database Organization and Management
- Hardware and Software Testing
- Audit (Cyber Security, Policy etc.)
- Etc.

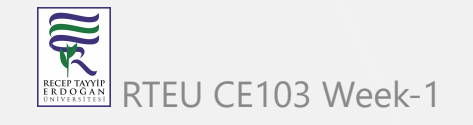

# **Computer Engineering Areas**

- **Computer Vision**
- Social
- Analytics
- Mobility

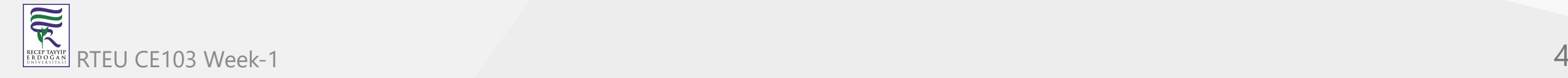

- IoT
- Security
- Web-Scale IT
- Cloud

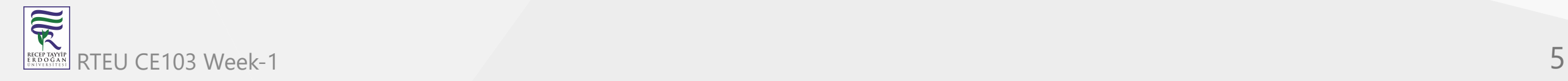

- Smart Machines
- Pervasive
- Fintech
- Etc.

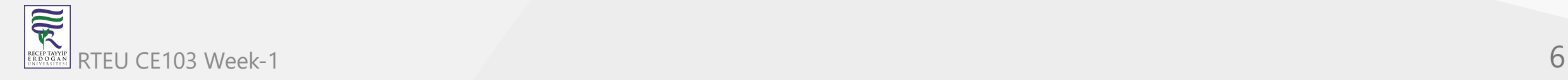

### **Our focus is Software Development**

for this reason, we will focus on software-based road-maps we can use common developer road maps from

<https://roadmap.sh/>

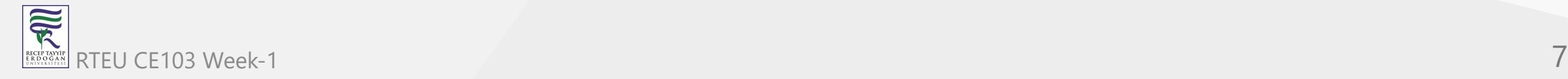

# **What will you see in the roadmap?**

- [\[Frontend\]\(Frontend Developer Roadmap: Learn to become a modern frontend](https://roadmap.sh/frontend) developer)
- [\[Backend\]\(Backend Developer Roadmap: Learn to become a modern backend](https://roadmap.sh/backend) developer)
- [DevOps][\(DevOps Roadmap: Learn to become a DevOps Engineer or SRE\)](https://roadmap.sh/devops)
- [DBA]([DBA Roadmap: Learn to become a database administrator with PostgreSQL](https://roadmap.sh/postgresql-dba))

and [more](https://roadmap.sh/)

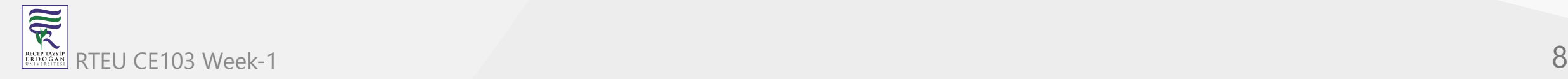

# **Also, you need soft skills**

- Excellent written and oral communication skills, including public speaking and presenting
- Decisiveness under pressure and strong critical thinking skills
- Willingness to work off-core-hours, when necessary, to deploy software or upgrade hardware

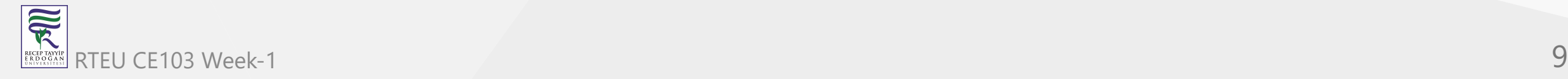

# **If you need more information about your profession**

Visit Job Search Web Portals and Look at Requirements to Understand What is Real Life Need

- <https://www.kariyer.net/>
- <https://www.yenibiris.com/>
- <https://www.secretcv.com/>
- <https://www.linkedin.com/>
- Etc.

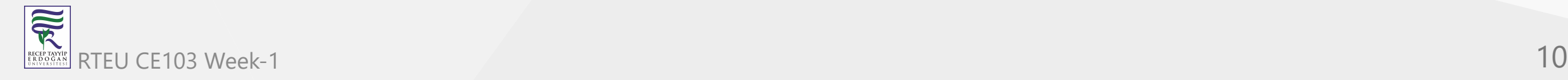

# **Using Google**

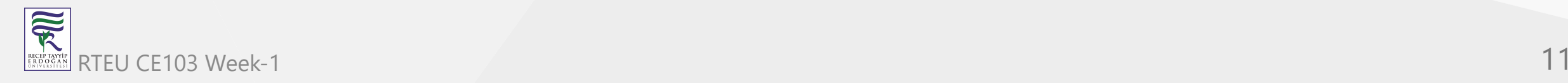

### **Operating System List**

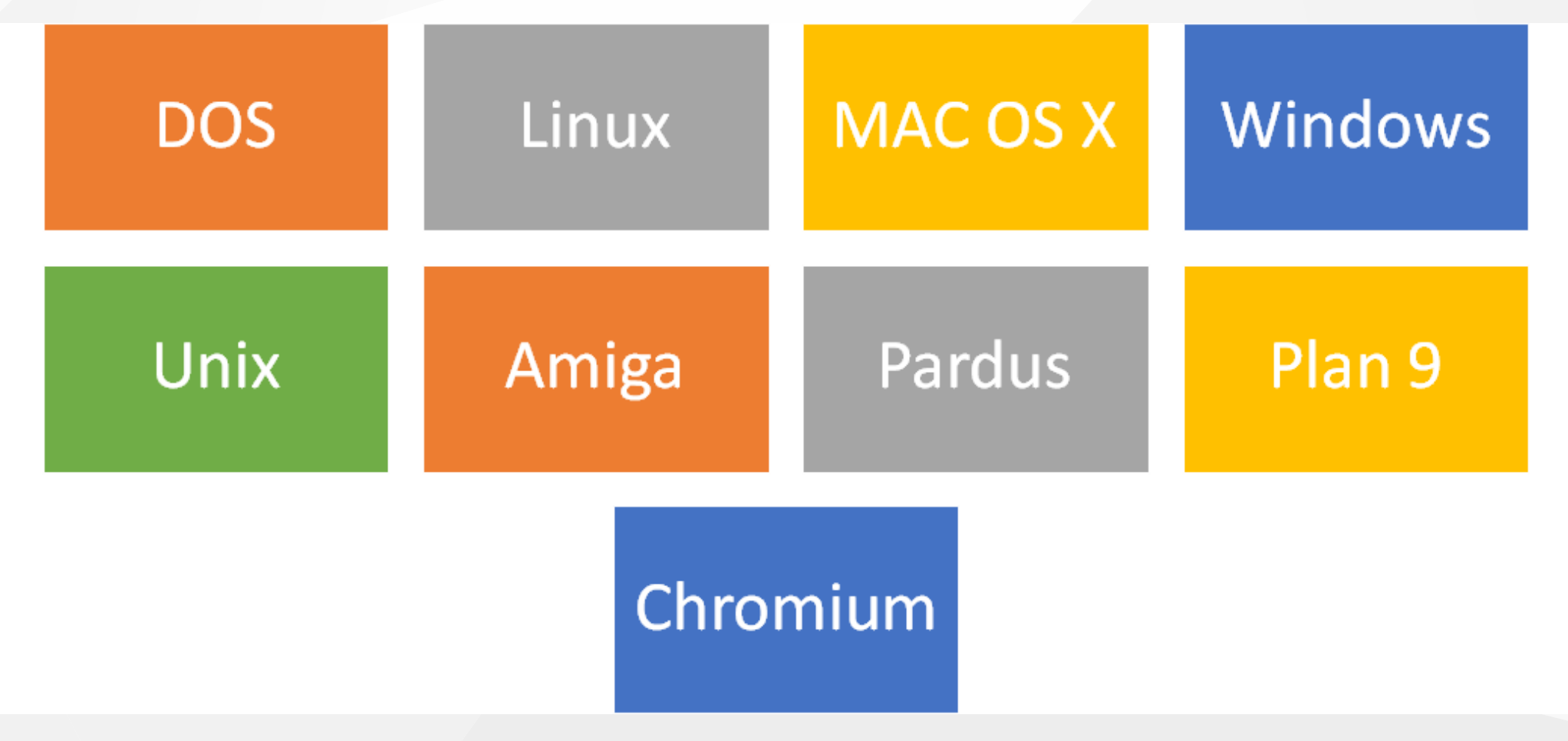

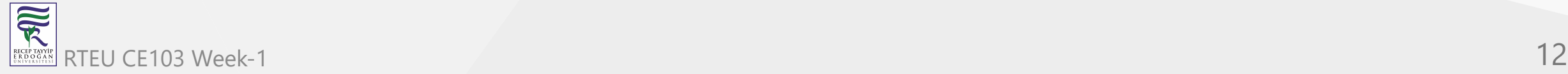

### **Operating System Architecture**

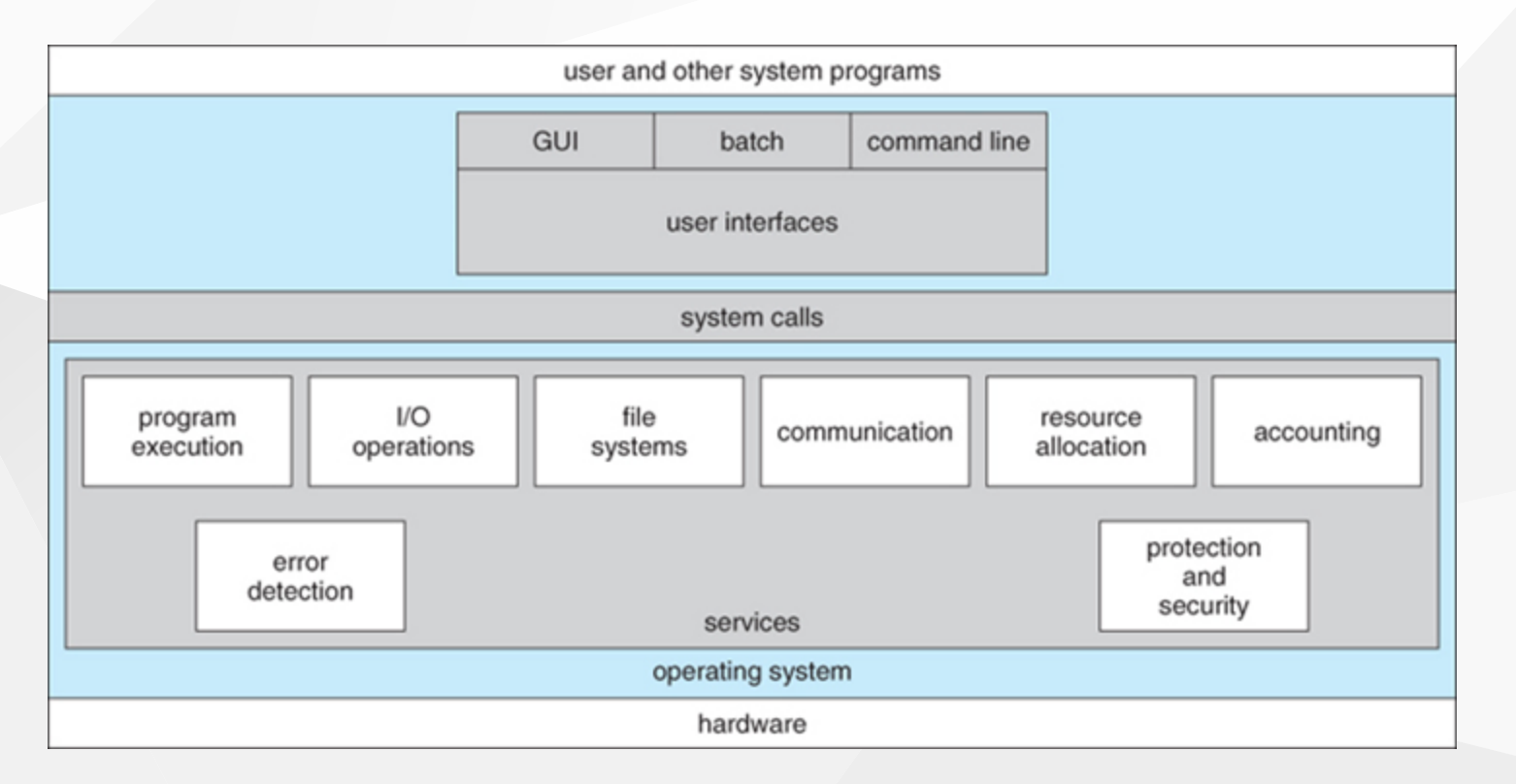

### [reference](https://www.cs.uic.edu/~jbell/CourseNotes/OperatingSystems/2_Structures.html)

# **Operating Systems Key Comparing Factor**

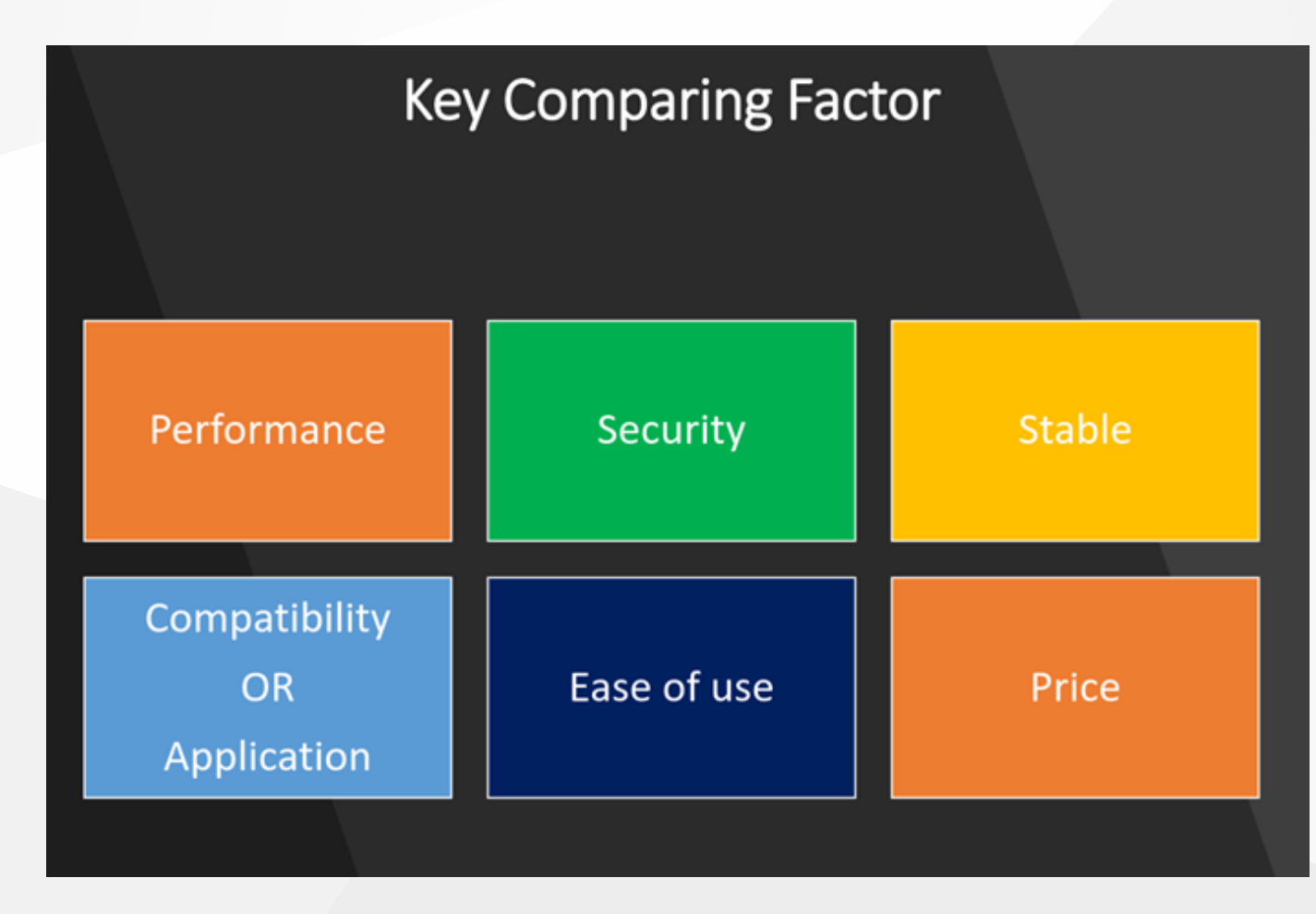

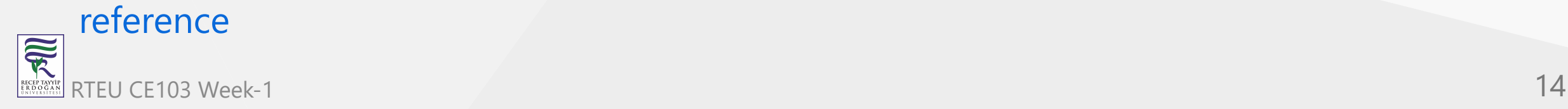

### **Operating System Comparisons**

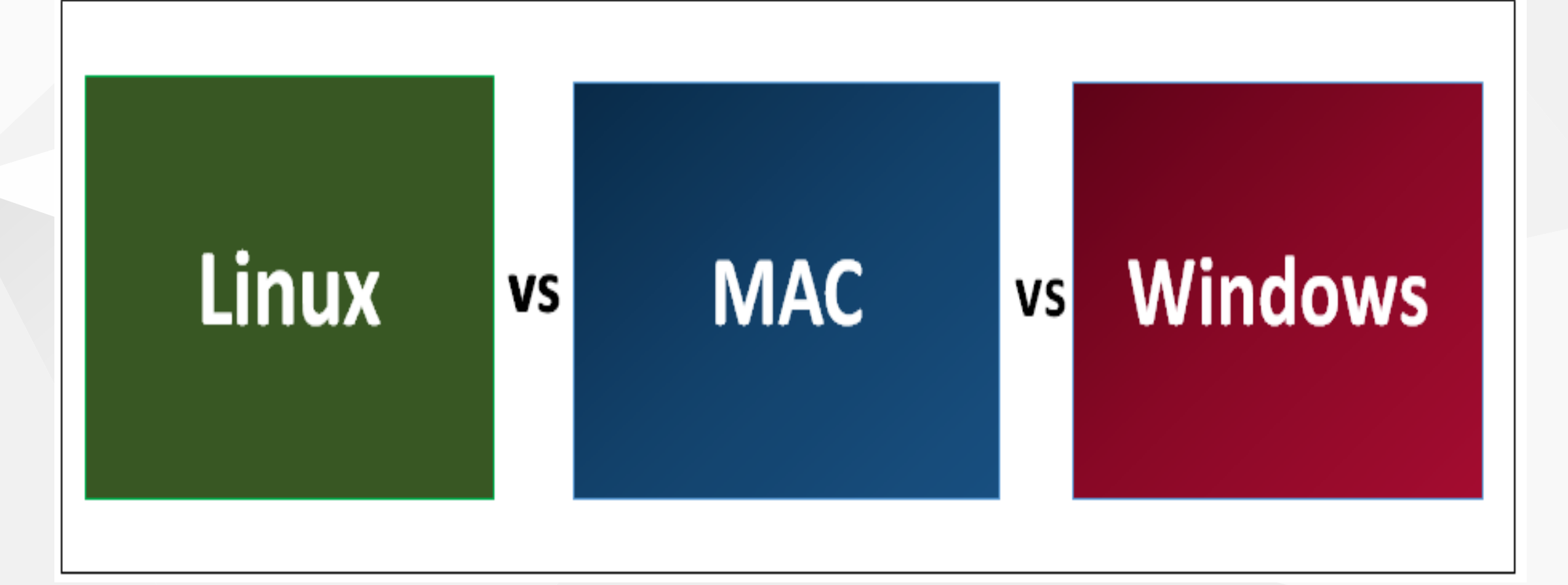

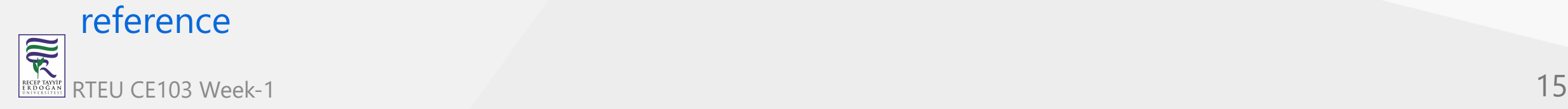

### #1. Basic Difference and History

### **Windows**

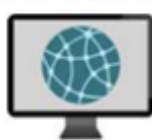

Windows was first released in 1985. It was supposed to be graphical user interface on top of MS DOS. All features of MS DOS were later integrated in Windows 95 release. It was a huge success in and led to Windows transition.

### **MAC**

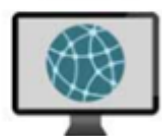

**This** operating system<br>from Apple stands older than Windows. It was first released in 1984. It began as a graphical user interface right from its inception. In 2005 the design and structure of MAC OS was changed to Intel x86 based architecture.

Linux

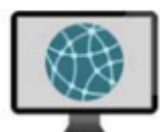

was initially developed<br>in Finnish University. It was released in 1991 and designed for GNU developers. GNU developers later integrated it into Linux. is open to consumers

and everyone can use as per their specifications.

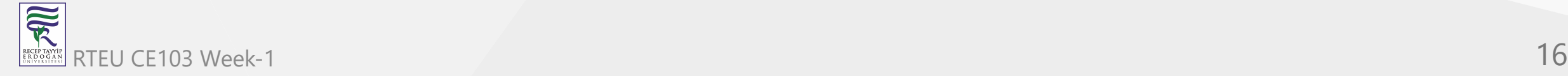

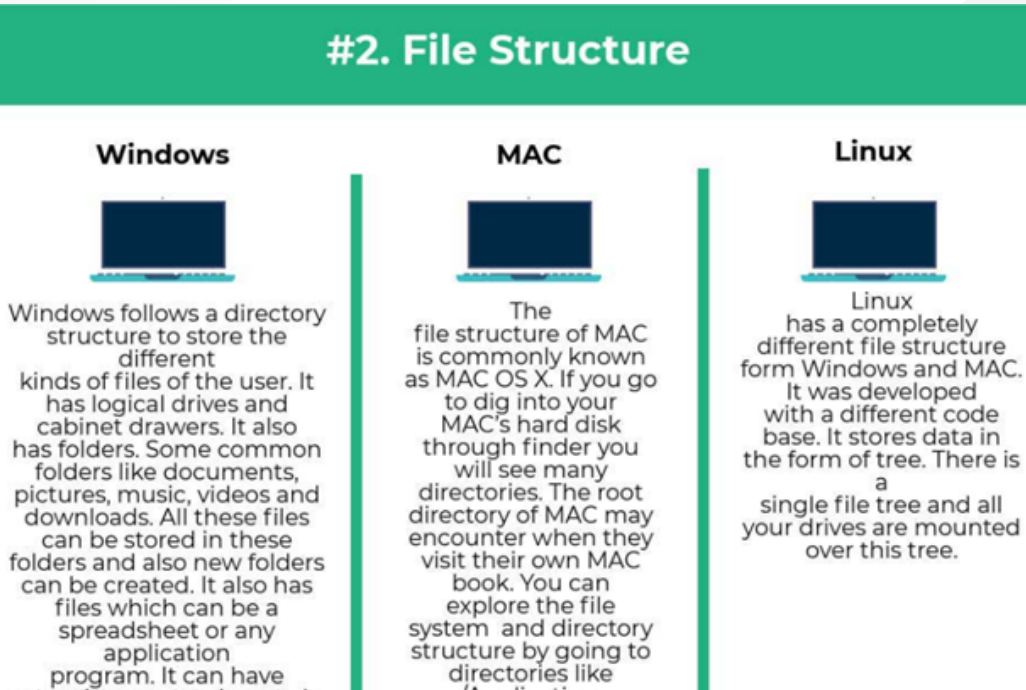

/Application, /Developer, /sbin,

/tmp. etc.

extensions as .txt, .jpg etc.ln<br>addition to this Windows

also provides<br>recycle bin where all deleted<br>files can be stored. Recycle

bin can be configured to increase its size.

家 RTEU CE103 Week-1 **17** 

### #3. Registry

### **Windows**

Windows registry is a master database which is used to store all settings on your computer. It is responsible to store all user information with its passwords and device relate information. The registry also<br>has an editor which allows you to view all keys and values or even drivers if necessary.

**MAC** 

MAC stores all

application settings in

a series of .plist

files which have the

various preferences

folder in MAC. This

.plist file

contains all properties

in either plain text or<br>binary format. These

are stored

at:/Library/Preferences

folder.

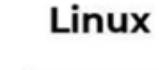

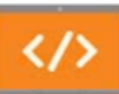

Linux also does not have a specific registry of its own. All application setting are stored on program basis<br>under the different users in the same hierarchy format of the files being stored. There is not centralized database for storing these details and so periodic cleaning is also not required.

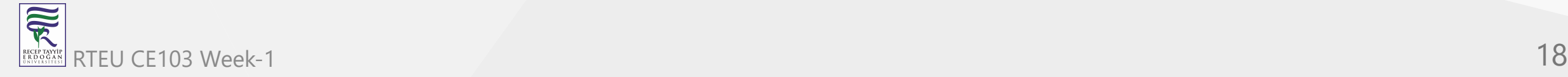

### #4. Interchangeable Interfaces

### **Windows**

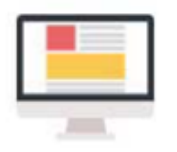

Windows interface was not interchangeable until<br>Windows 8. Windows XP had some improvements but not par. Start menu, task bar, system<br>tray and Windows explorer.

### **MAC**

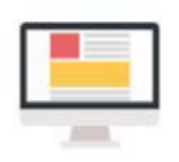

**MAC** has facility to bridge virtual network interfaces. This can be done by going to system preferences and managing the interfaces.

Linux

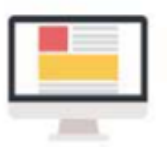

Linux is easy to switch interfaces. You can switch the environment without having to carry all installations.<br>There are utilities like **GNOME and KDE which** help in catering these needs. They help in focusing on different aspects.

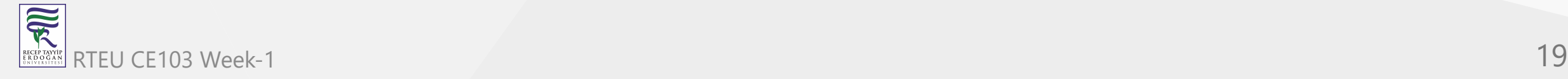

### **#5. Command Terminal**

Windows

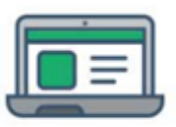

terminal or command prompt is a black box ideally used to execute commands. It

is also called Windows Command Processor. It is used to execute commands and different batch files. It can also be used for administrative functions and trouble shoot and solve all windows issues.

# **MAC**

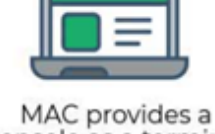

console as a terminal application. It has console. command line, prompt and terminal. Command line is used to type your commands. Prompt will provide you some information and also enable you to run commands. Terminal is the actual interface which will provide the modern graphical user<br>interface as well.You can find terminal at: Applications -> Utilities.

### Linux

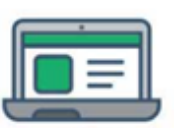

Linux also provides a terminal. You can find terminal at: Applications -> System or Applications -<br>> Utilities. In addition to this there is also shell prompt. The most common shell used in bash. It defines how the terminal will behave and look when it is run.

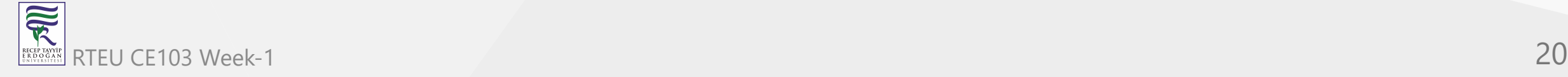

### **Intro to the Internet**

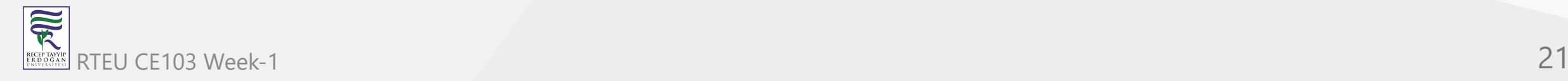

### **What is IP Address?**

# Internet Address (IP)

Google IP4 Address

# 216.58.216.164

Google IP6 Address

2607:f8b0:4005:805::200e

ComputerHope.com

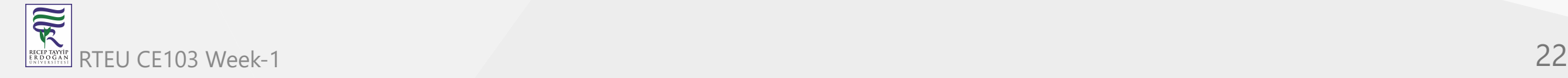

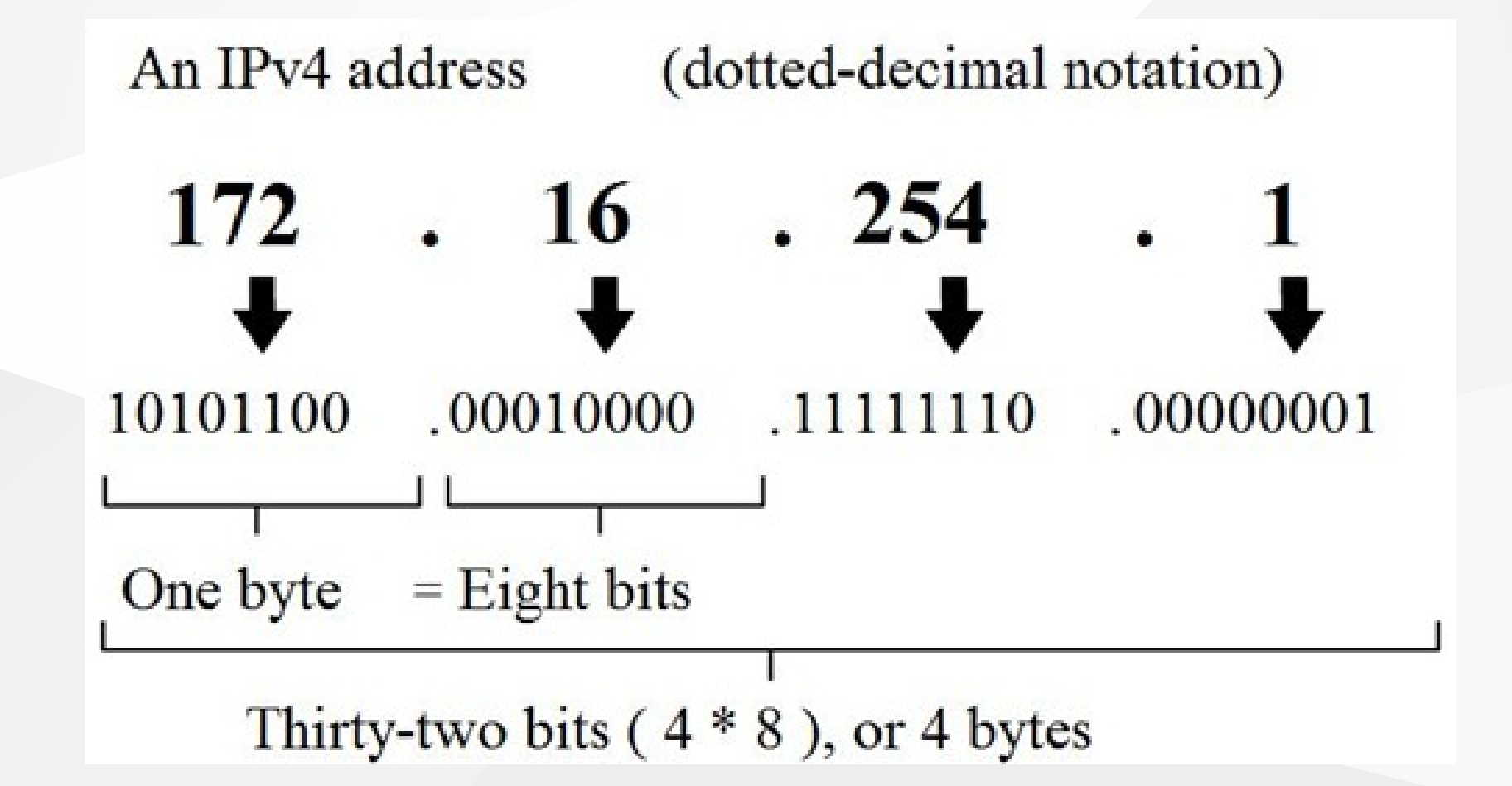

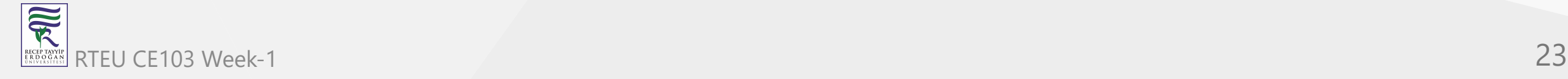

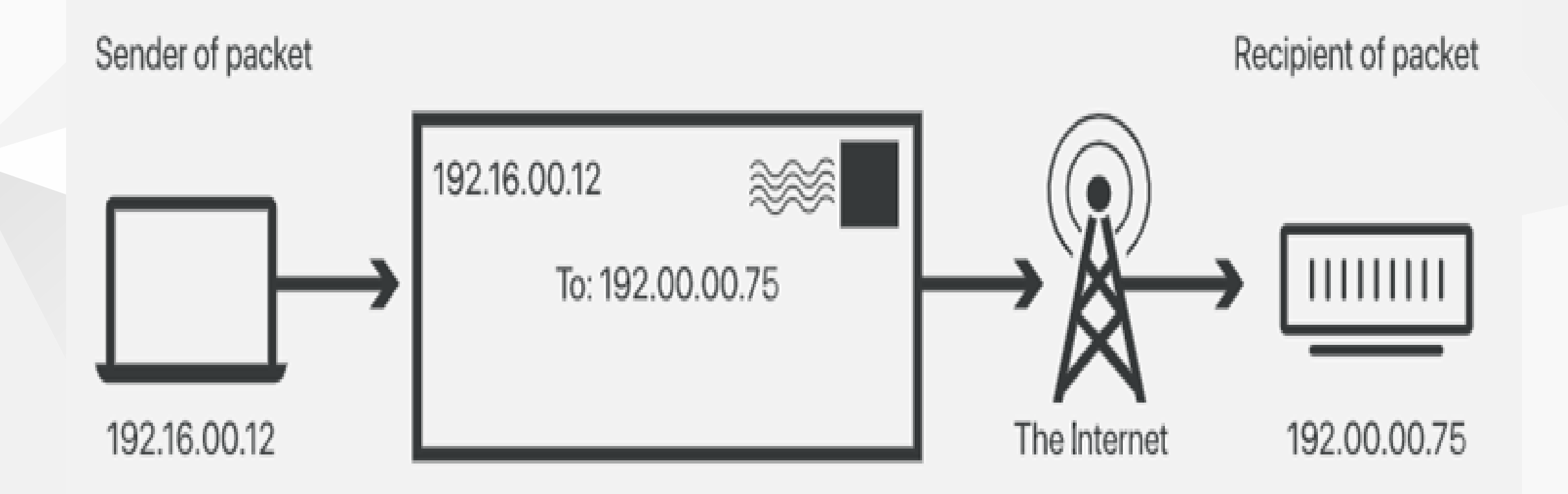

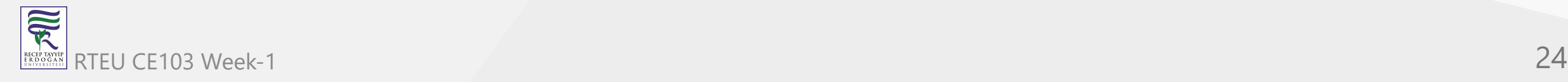

### **What is Port?**

In [computer networking,](https://en.wikipedia.org/wiki/Computer_networking) a port is a communication endpoint. At the software level, within an [operating system,](https://en.wikipedia.org/wiki/Operating_system) a port is a logical construct that identifies a specific [process](https://en.wikipedia.org/wiki/Process_(computing)) or a type of [network service.](https://en.wikipedia.org/wiki/Network_service) A port is identified for each [transport protocol](https://en.wikipedia.org/wiki/Transport_protocol) and address combination by a 16-bit [unsigned number,](https://en.wikipedia.org/wiki/Unsigned_number) known as the port number. [The most common transport protocols that use port numbers are the Transmission](https://en.wikipedia.org/wiki/Transmission_Control_Protocol) Control Protocol (TCP) and the [User Datagram Protocol](https://en.wikipedia.org/wiki/User_Datagram_Protocol) (UDP).

[reference](https://en.wikipedia.org/wiki/Port_(computer_networking))

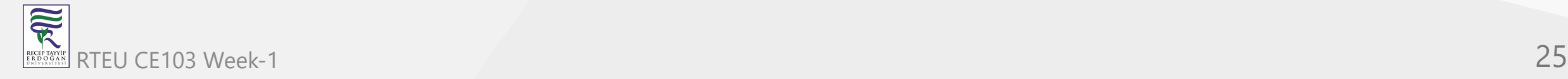

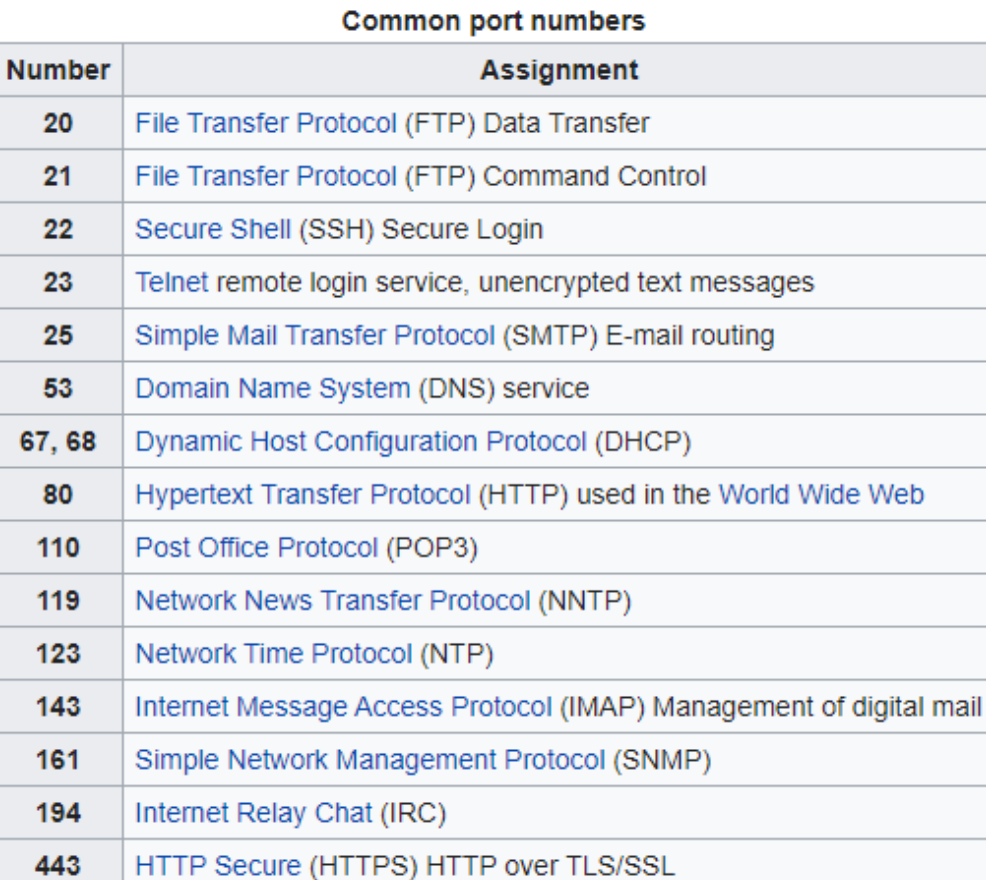

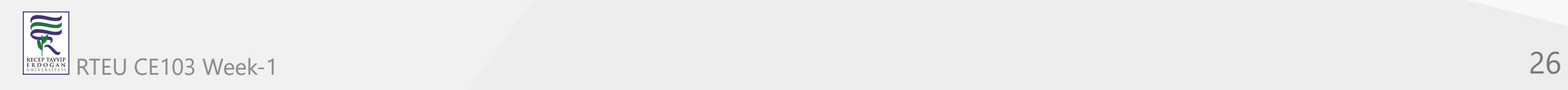

# **What is Port Forwarding and NAT**

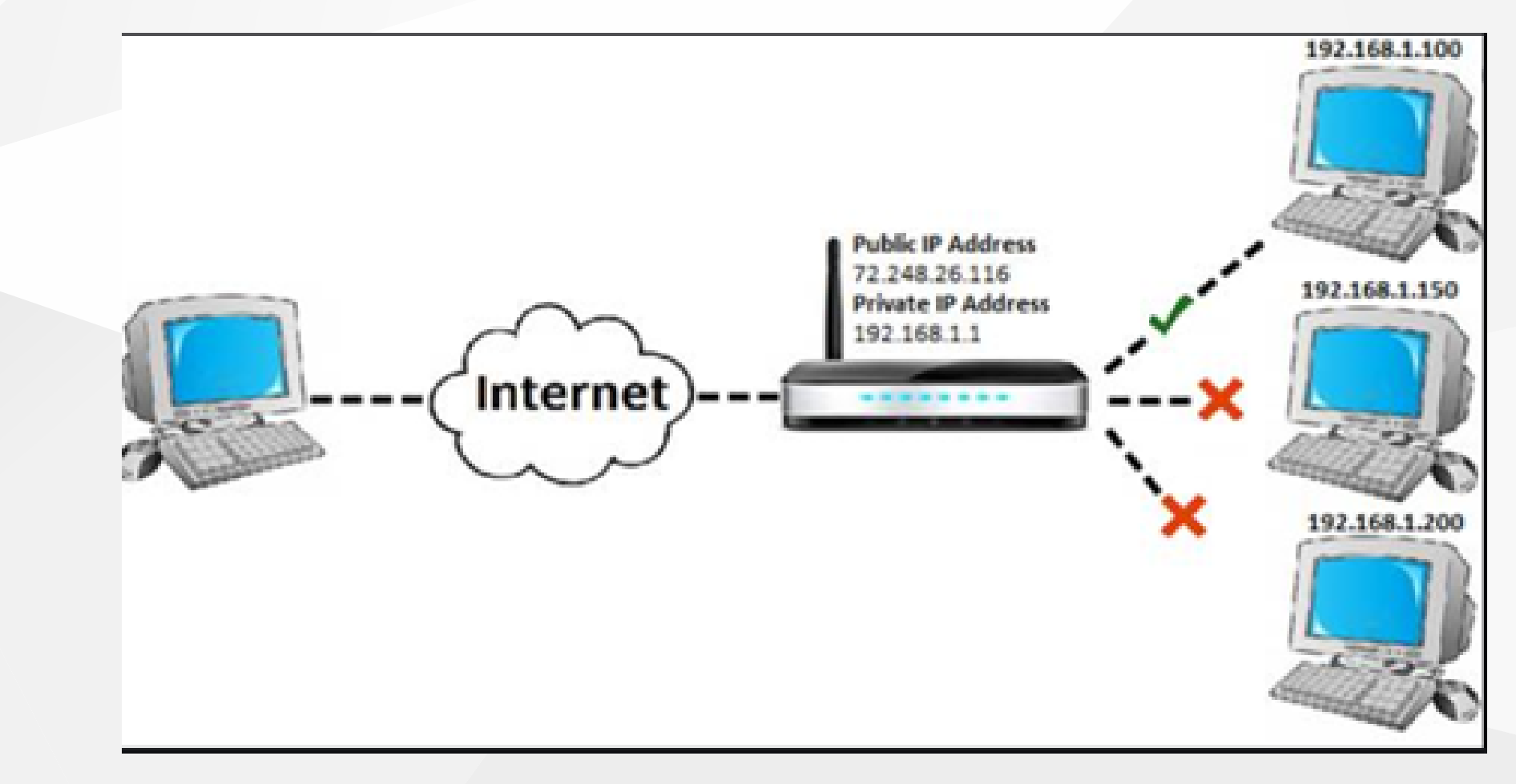

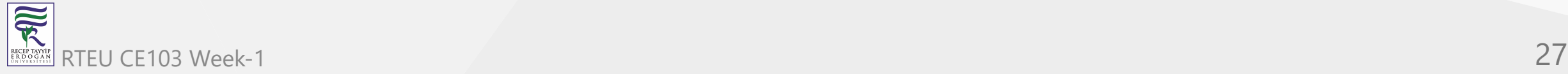

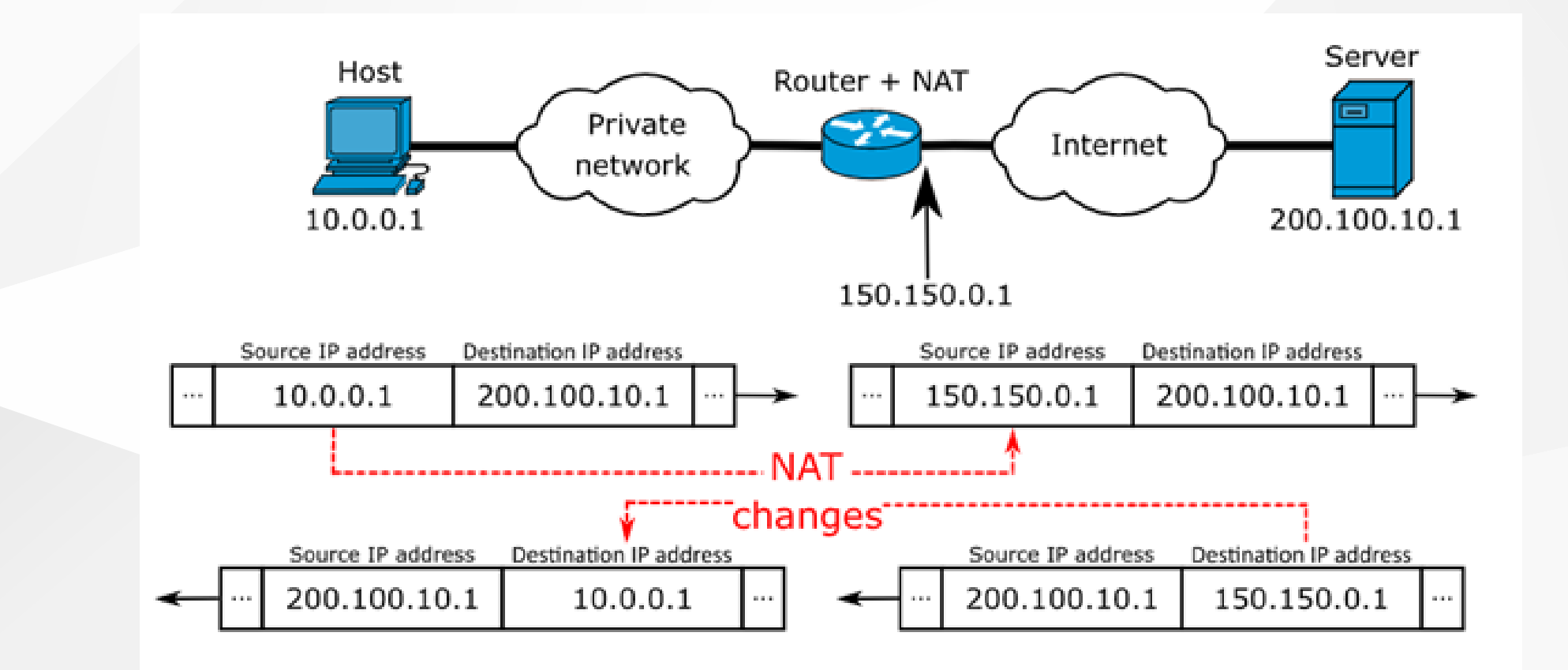

<https://www.networkantics.com/sonicwall-port-forwarding/>

### [https://en.wikipedia.org/wiki/Network\\_address\\_translation](https://en.wikipedia.org/wiki/Network_address_translation)

 $\overline{\widetilde{\mathcal{R}}}$ RTEU CE103 Week-1 28 RECEP TAY<br>E R D O G /

### **What is Internet Packet (IP)**

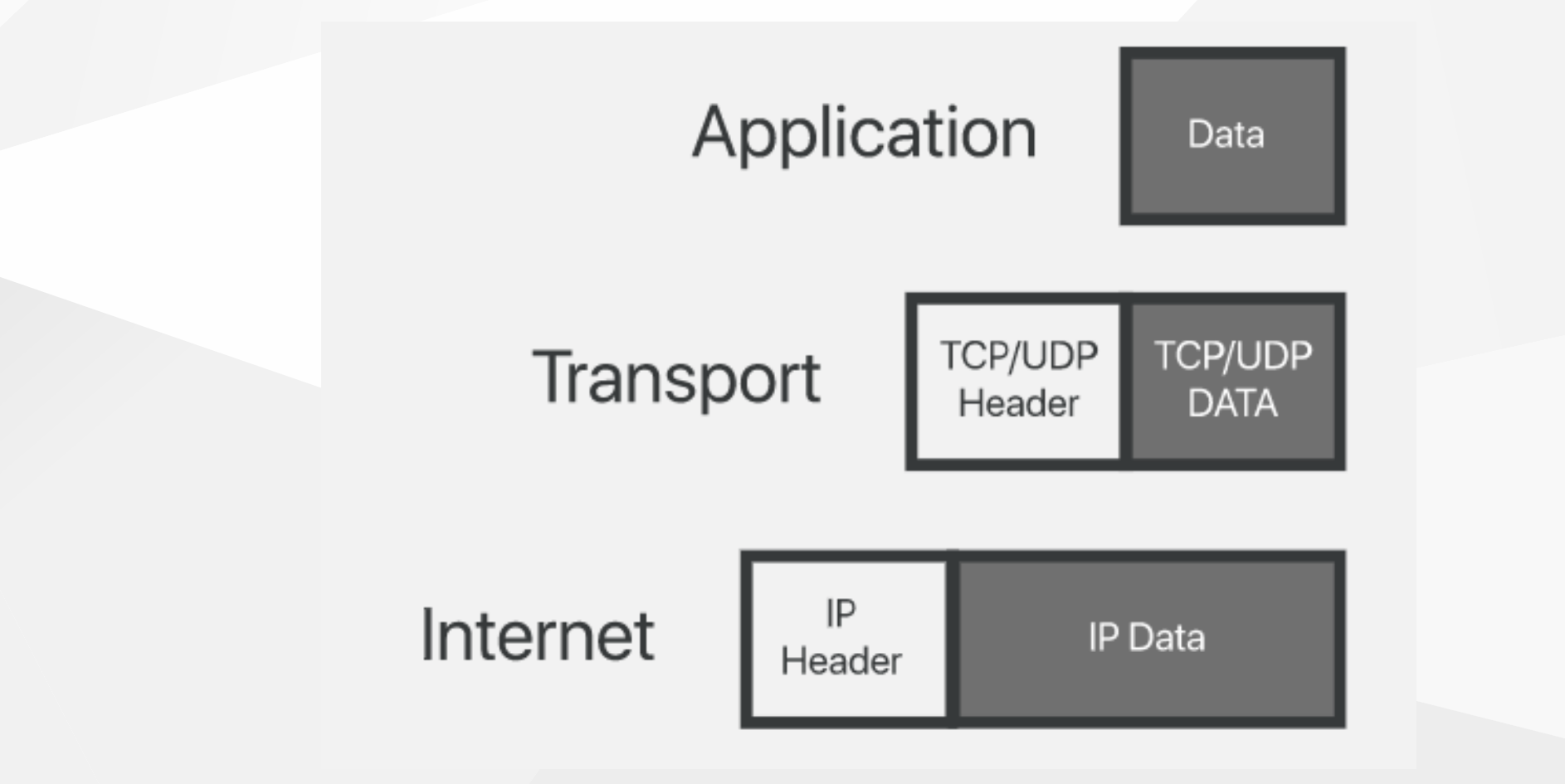

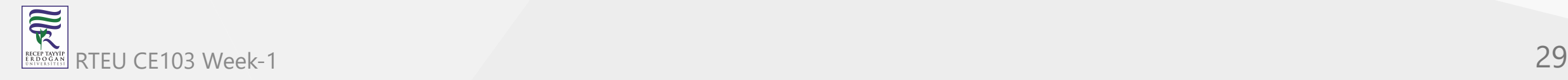

## **What is Domain Name Server (DNS)?**

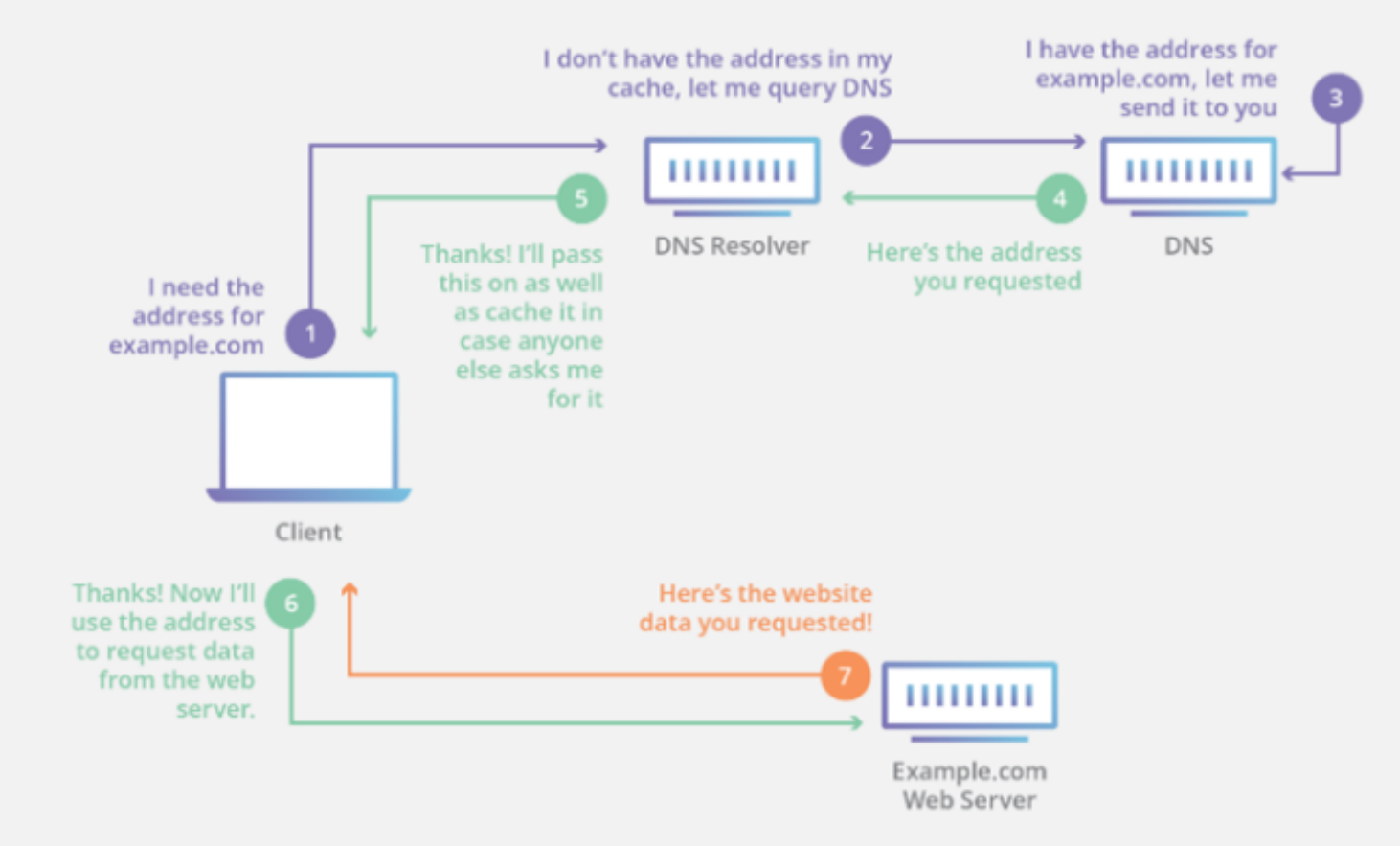

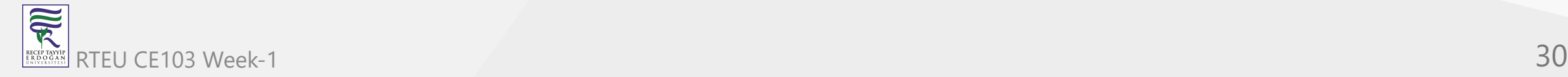

## **The Submarine Cable Map**

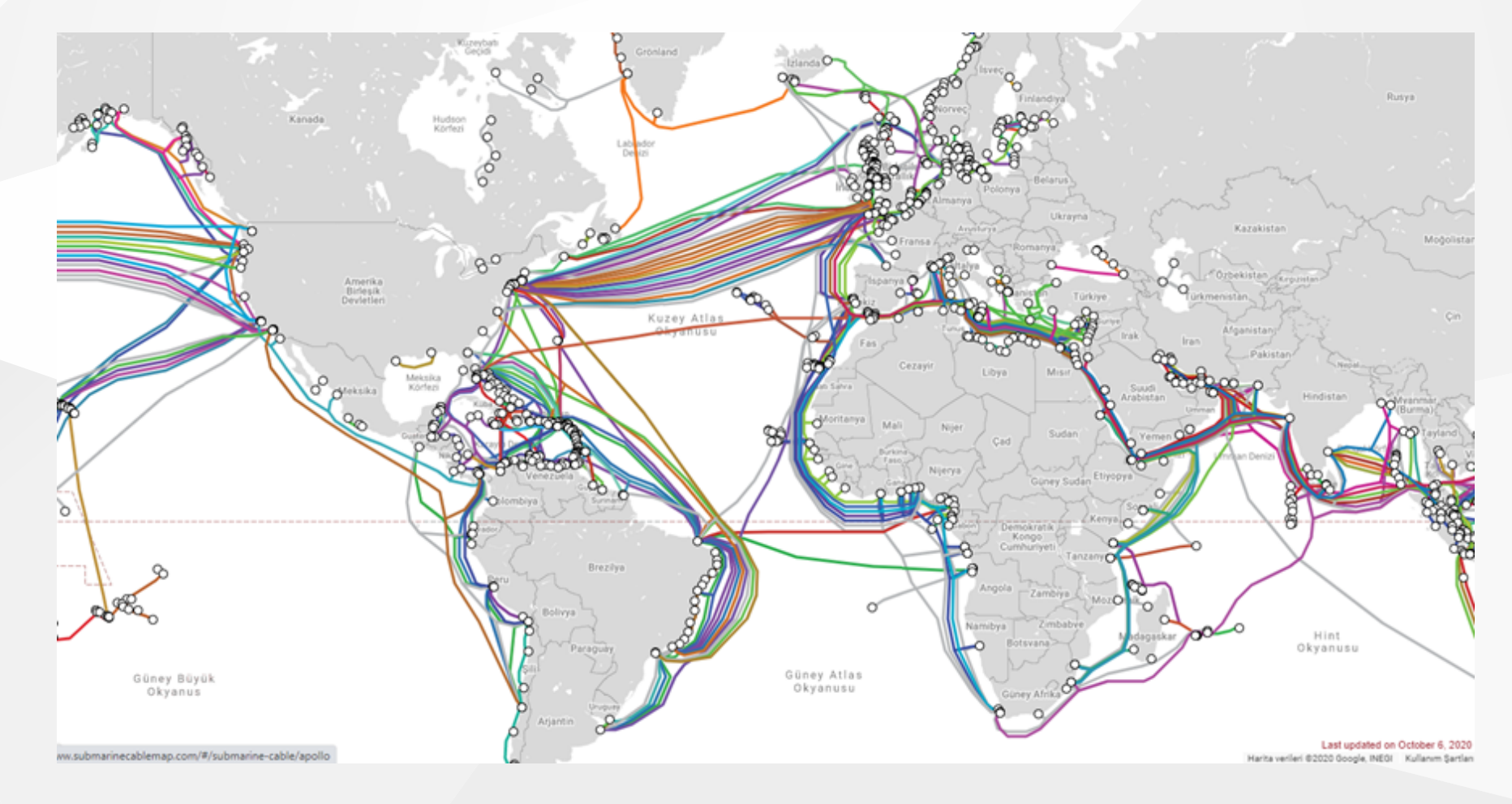

<https://www.submarinecablemap.com/> 雨 RTEU CE103 Week-1 31

RECEPTAYY

## **Introduction to the command line interface**

Reference Books

[Bash Notes For Professionals](file:///C:/Users/ugur.coruh/Desktop/ce103-algorithms-and-programming-I/docs/week-1-intro/files/BashNotesForProfessionals.pdf) [Linux Notes For Professionals](file:///C:/Users/ugur.coruh/Desktop/ce103-algorithms-and-programming-I/docs/week-1-intro/files/LinuxNotesForProfessionals.pdf) [PowerShell Notes For Professionals](file:///C:/Users/ugur.coruh/Desktop/ce103-algorithms-and-programming-I/docs/week-1-intro/files/PowerShellNotesForProfessionals.pdf)

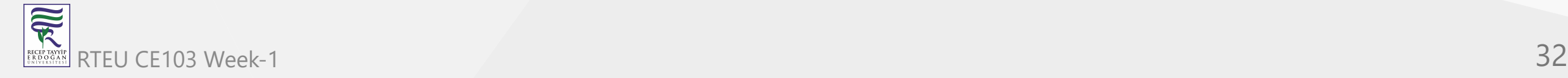

### **What is the command line?**

The window, which is usually called the **command line** or **command-line interface**, is a text-based application for viewing, handling, and manipulating files on your computer. It's much like Windows Explorer or Finder on the Mac, but without the graphical interface. Other names for the command line are:

cmd, CLI, prompt, console or terminal

While there are many commands you can use with CLI, they all fall into two categories:

- The commands that handle the processes
- The commands that handle the files

# [reference]([Introduction to command line · HonKit\)](https://tutorial.djangogirls.org/en/intro_to_command_line/)

家

# **Why Would You Use CLI over GUI?**

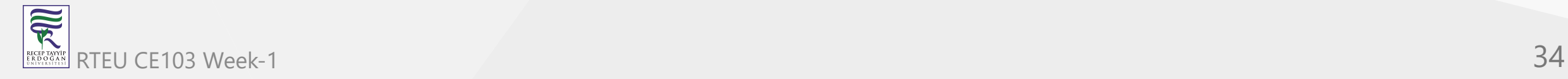

Less Resource

It is not a secret that the text-based program needs very little resources of your computer. This means that with CLI you can do similar tasks with minimum resources.

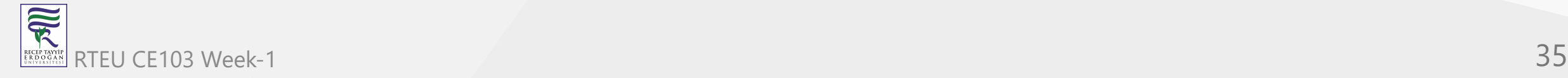

• High Precision

You can use a specific command to target specific destinations with ease. As long as you don't type the wrong command, it will work like a charm. Once you learn the basics, writing syntax is not as hard as you might think.

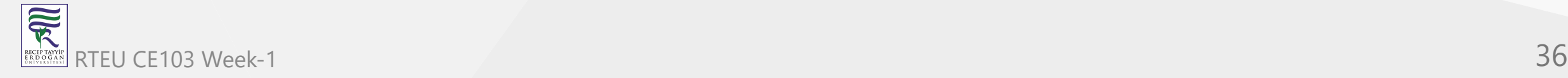

• Repetitive Tasks Friendly

GUI has developed well over the years. But, the operating system may not give you all the menus and buttons to perform all tasks. One of the reasons is safety. This leaves you overwhelmed if you have to do repetitive tasks. For example, when you have to handle hundreds of files within a folder, CLI enables you to use a single command to do automate the repetition easily.

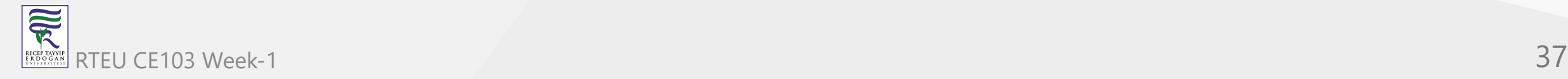

### • Powerful

Most operating systems today prevent you from messing up the system's core process. Windows has system protection and MacOS has SIP (System Integrity Protection). You won't be able to perform certain tasks which are system protected. However, with CLI, you will have full control over your system.

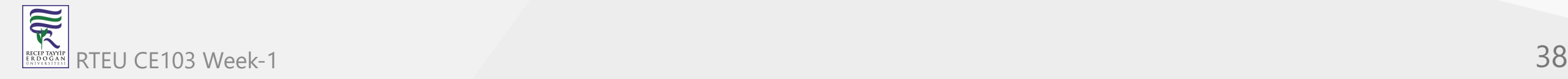

# **Open the command-line interface (Windows)** CE103 Algorithms and Programming I

- Go to the Start menu or screen, and enter "Command Prompt" in the search field.
- Go to Start menu  $\rightarrow$  Windows System  $\rightarrow$  Command Prompt.
- Go to Start menu → All Programs → Accessories → Command Prompt.
- Go to the Start screen, hover your mouse in the lower-left corner of the screen, and click the down arrow that appears (on a touch screen, instead flick up from the bottom of the screen). The Apps page should open. Click on Command Prompt in the Windows System section.
- Hold the special Windows key on your keyboard and press the "X" key. Choose "Command Prompt" from the pop-up menu.
- Hold the Windows key and press the "R" key to get a "Run" window. Type "cmd" in the box, and click the OK key. RTEU CE103 Week-1 39

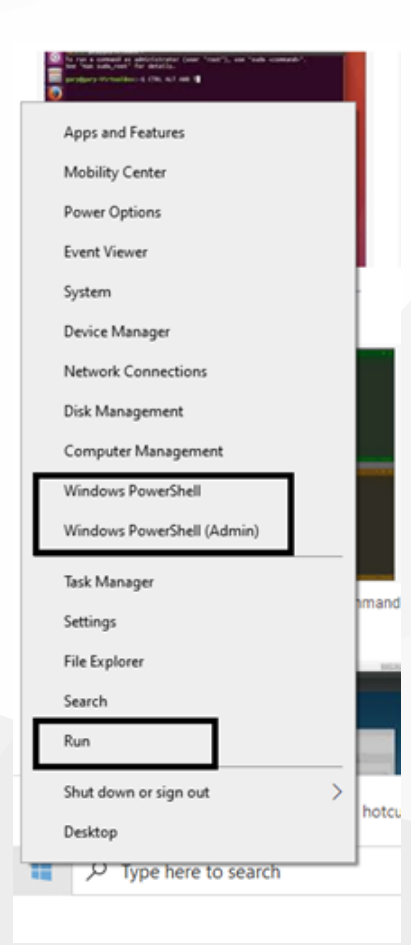

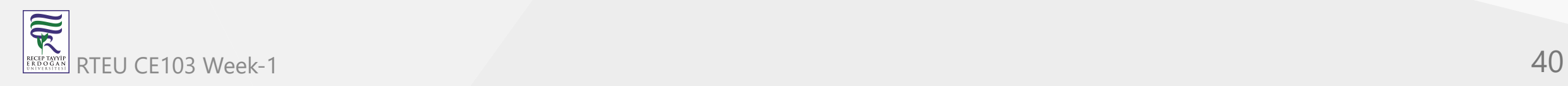

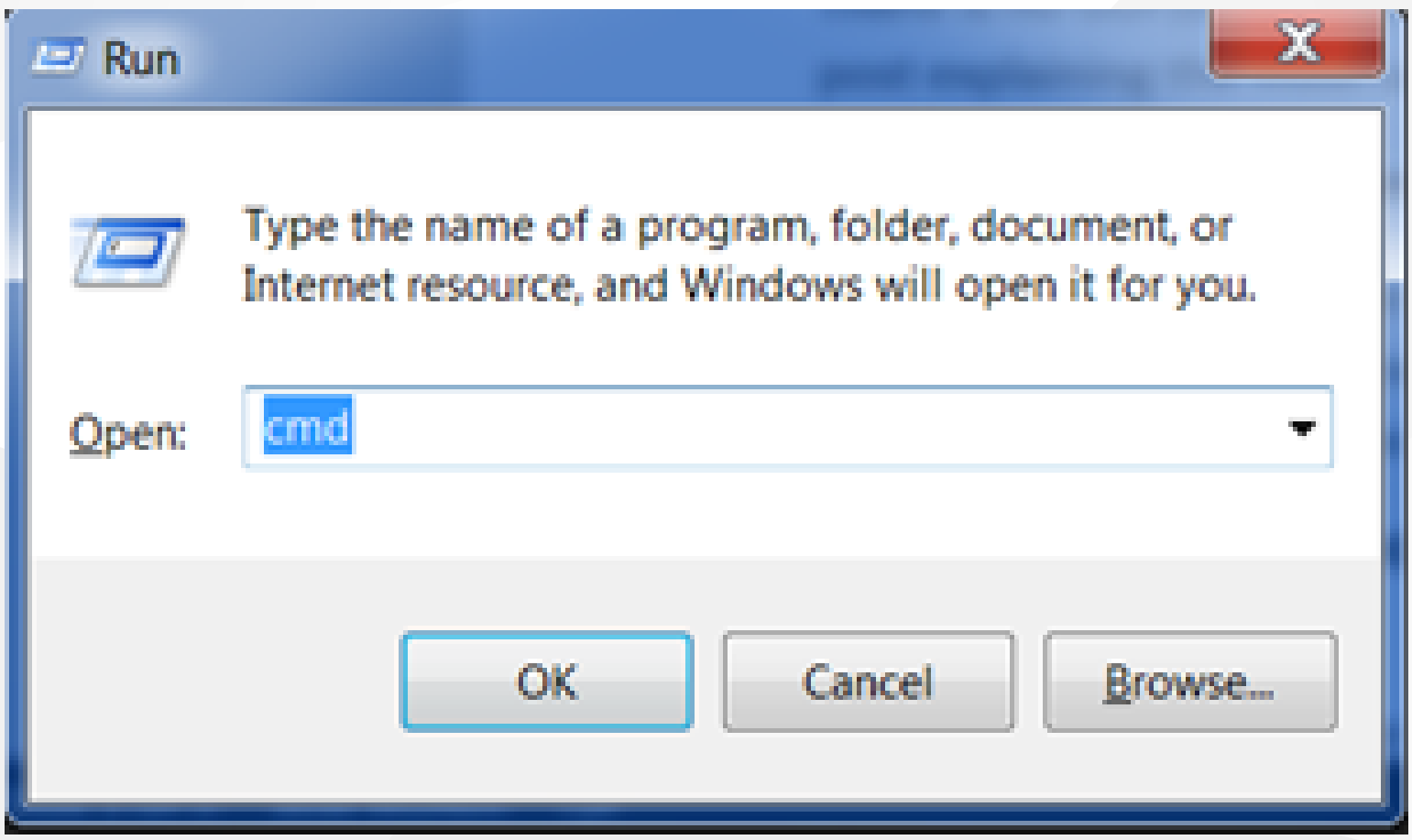

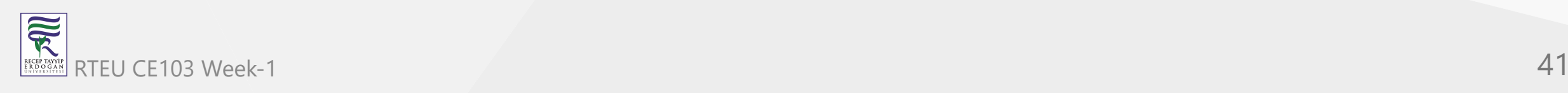

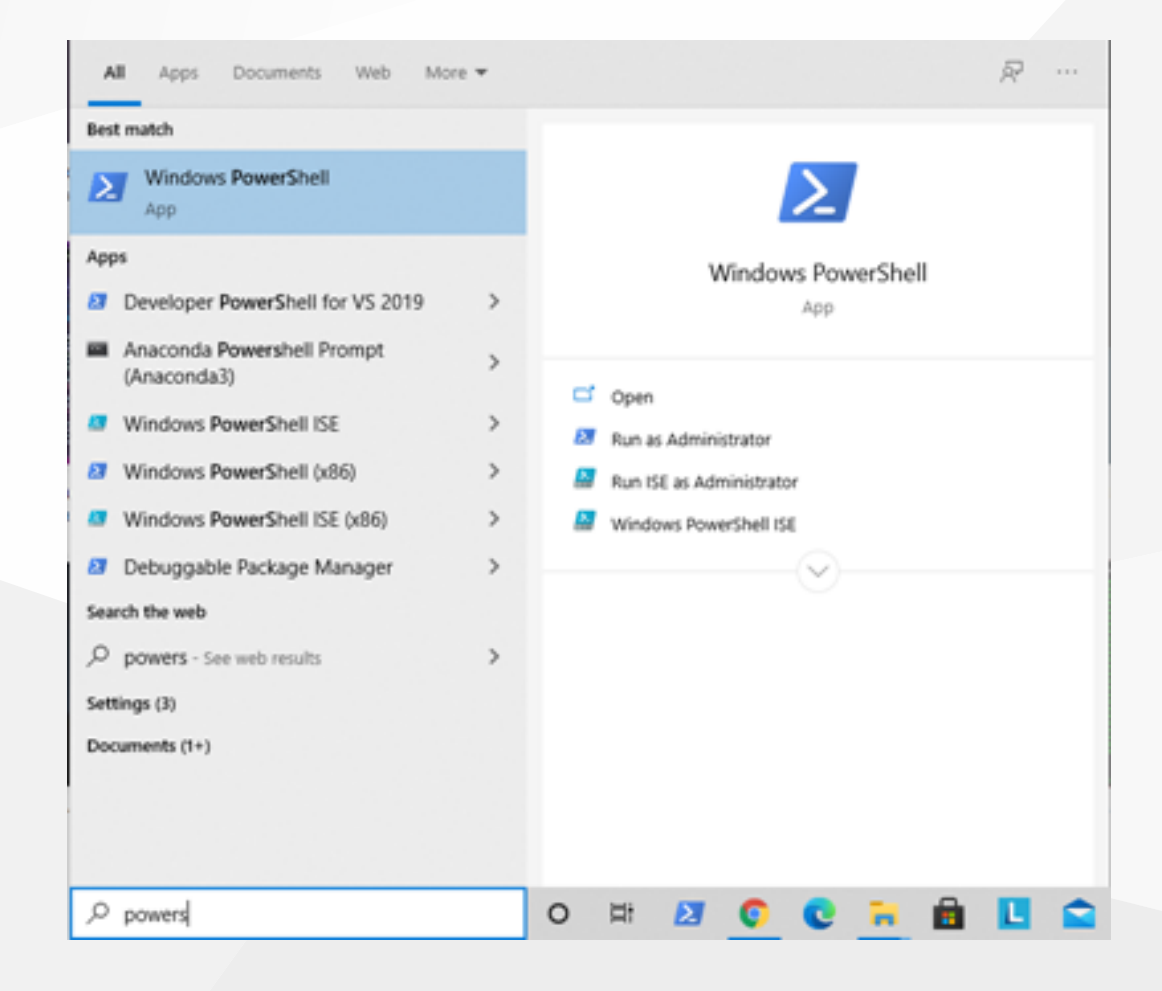

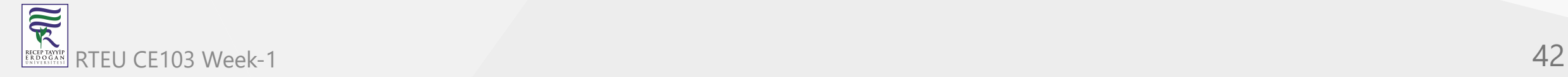

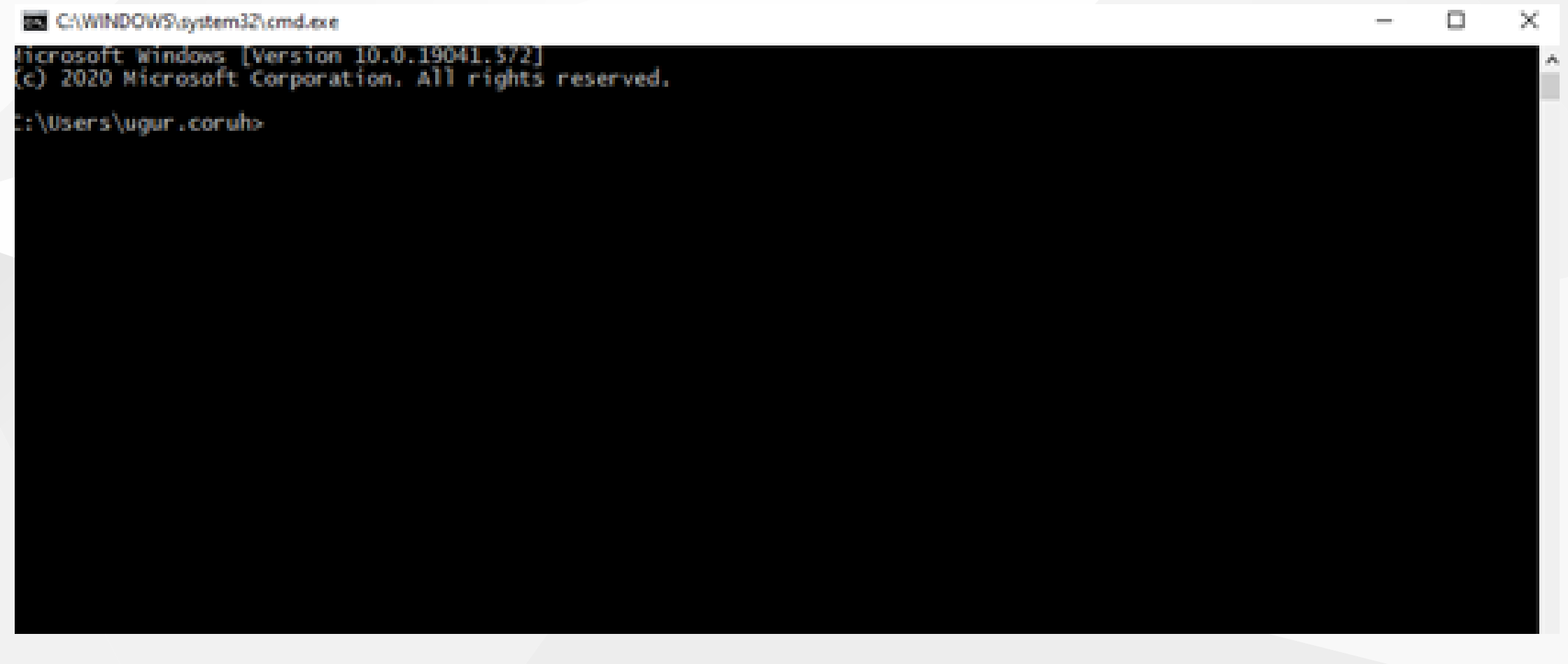

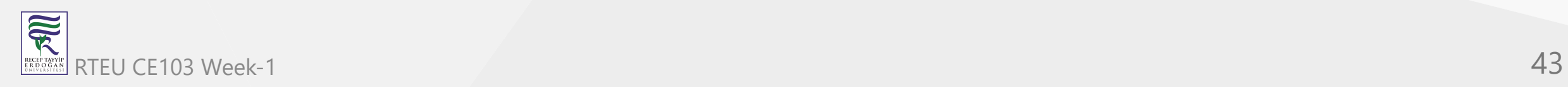

# **EX Windows PowerShell** Ο X ÷ Windows PowerShell Copyright (C) Microsoft Corporation. All rights reserved. Try the new cross-platform PowerShell https://aka.ms/pscore6 PS C:\Users\ugur.coruh>

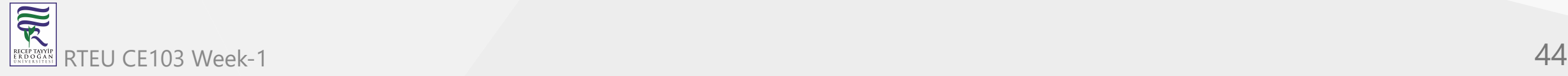

# **Open the command-line interface (Linux)**

It's probably under

- Applications  $\rightarrow$  Accessories  $\rightarrow$  Terminal, or
- Applications  $\rightarrow$  System  $\rightarrow$  Terminal, but that may depend on your system. If it's not there, you can try to Google it. :)

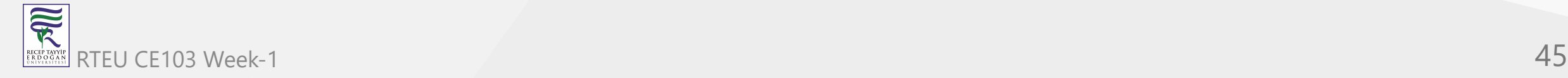

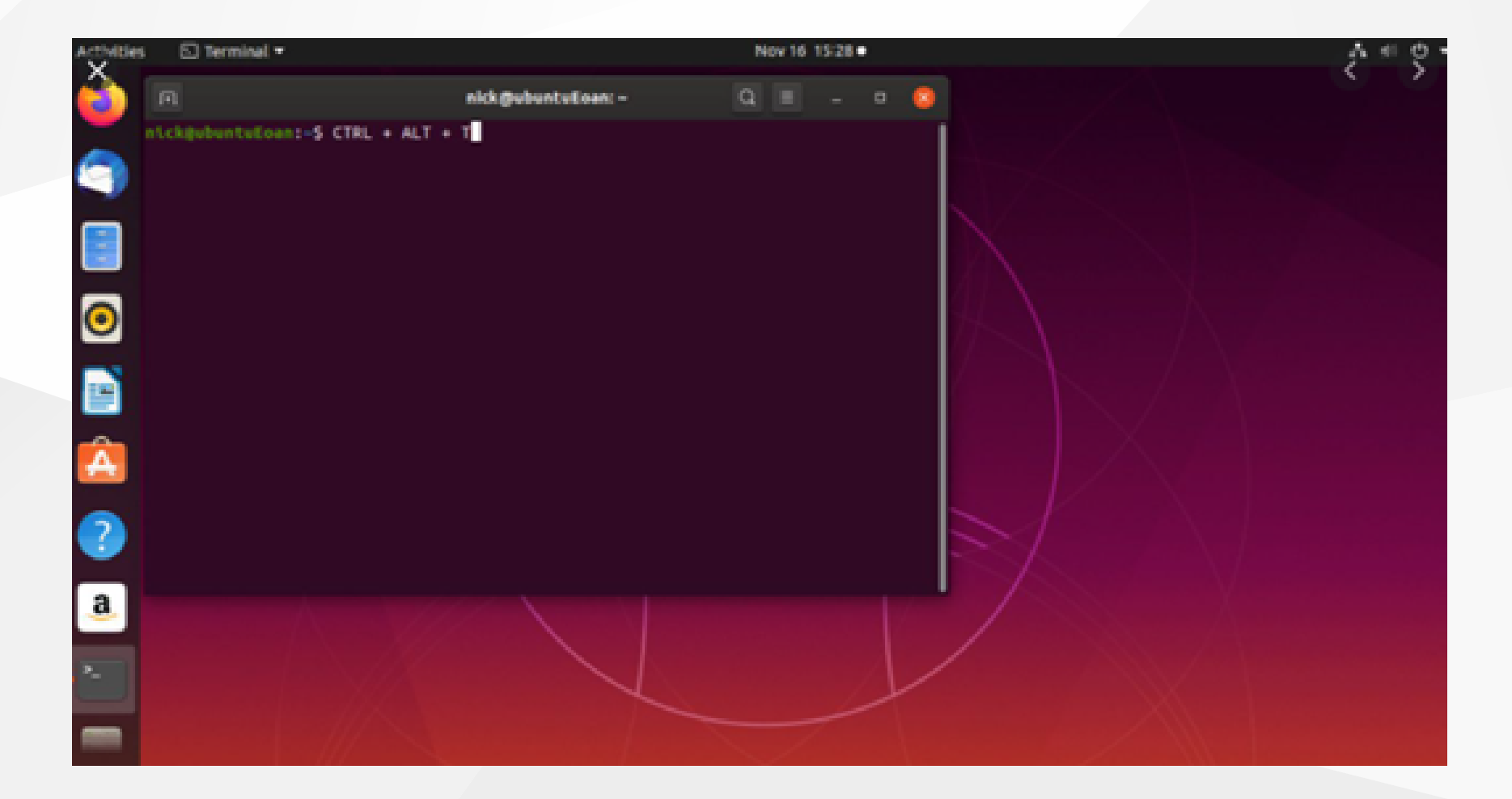

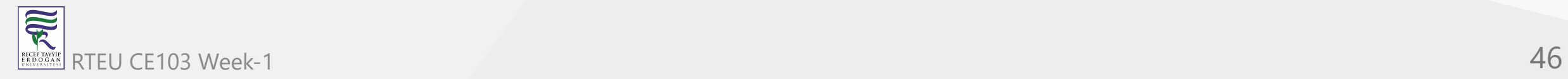

# **Open the command-line interface (MacOS)**

• Go to Applications  $\rightarrow$  Utilities  $\rightarrow$  Terminal

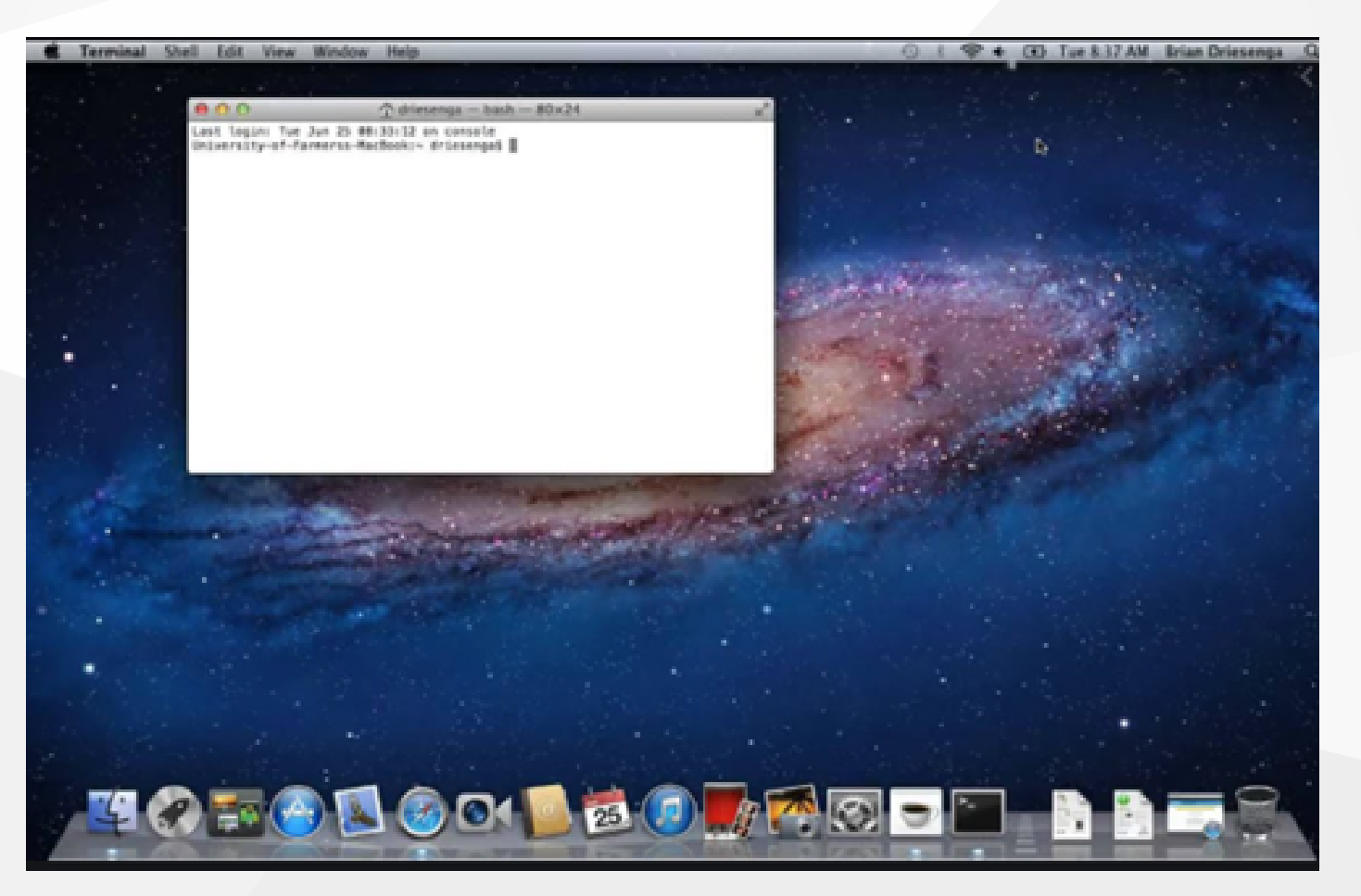

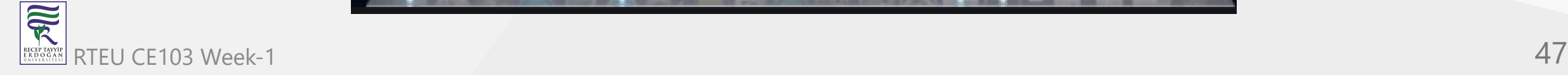

### **Reference**

Network\_address\_translation

[GitHub - kamranahmedse/developer-roadmap: Roadmap to becoming a web developer](https://github.com/kamranahmedse/developer-roadmap) in 2021

[GitHub - jwasham/coding-interview-university: A complete computer science study](https://github.com/jwasham/coding-interview-university) plan to become a software engineer.

GitHub - sindresorhus/awesome:  $\bullet$  Awesome lists about all kinds of interesting topics

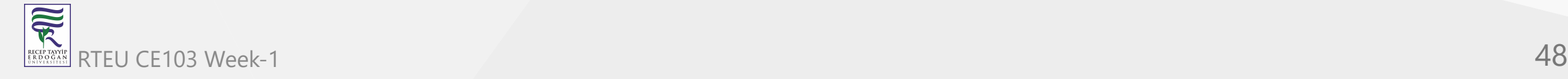